## **Инструкция по подаче статьи:**

1. Зарегистрируйтесь на сайте **[www.sci-conf.tou.edu.kz](http://www.sci-conf.tou.edu.kz/)**, используя ваш e-mail и пароль. При регистрации следует указать полное ФИО.

**Внимание!** Убедитесь, что Вы ввели своё ФИО без ошибок, поскольку именно оно будет отображено на сертификате.

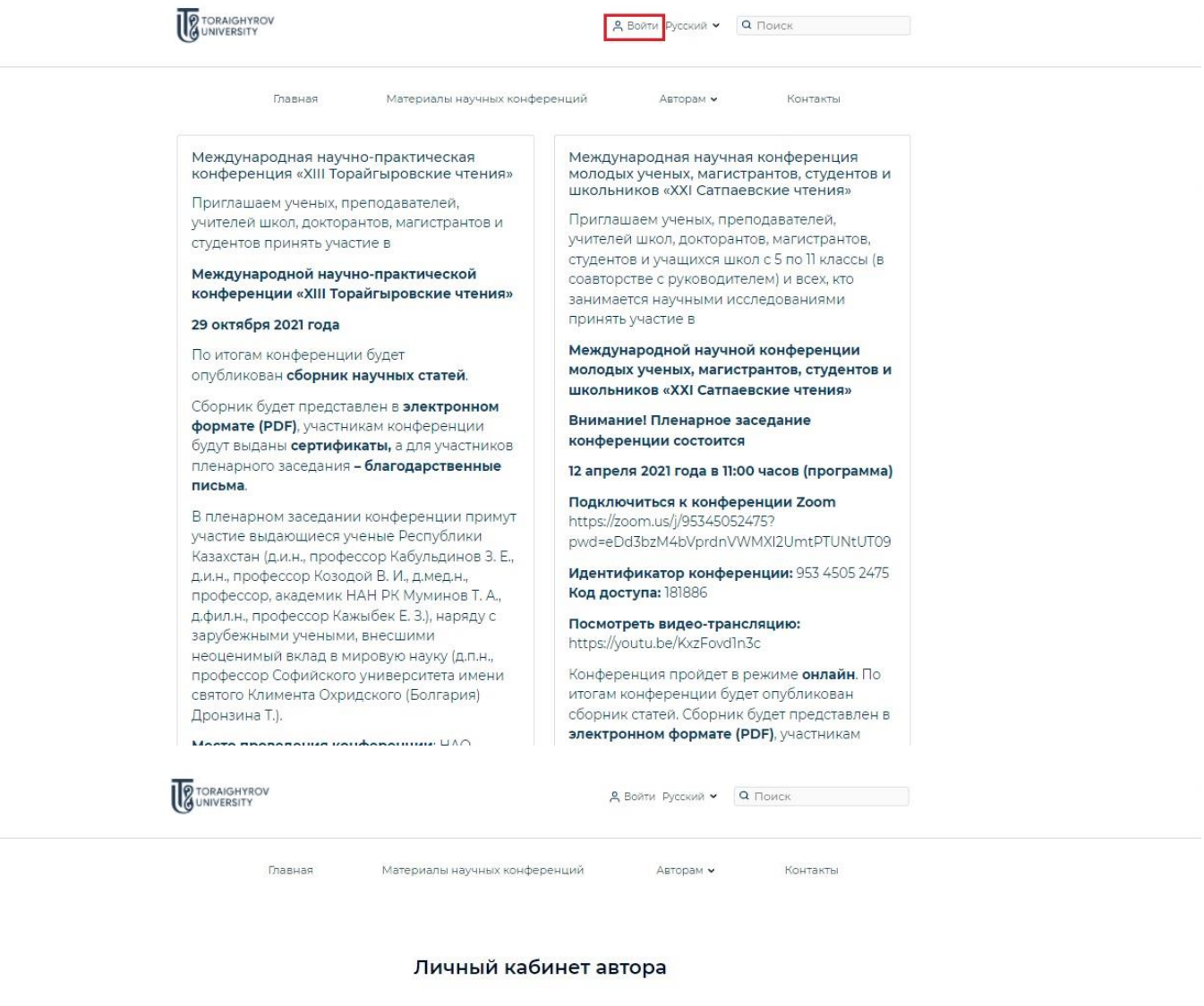

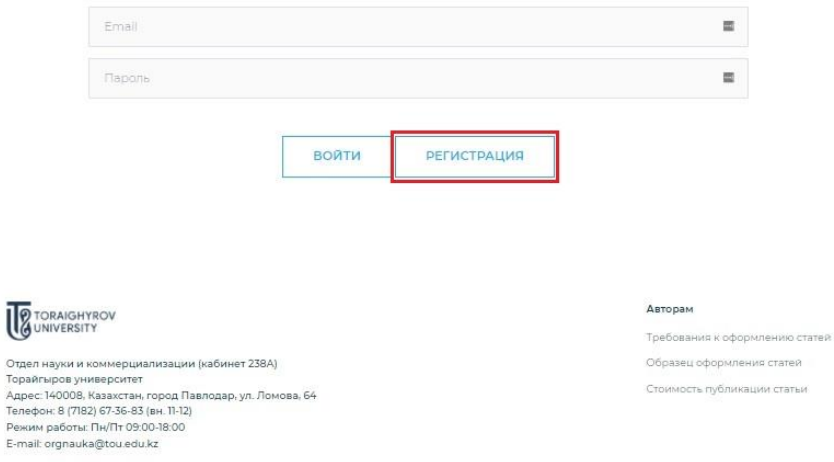

Copyright © 2021

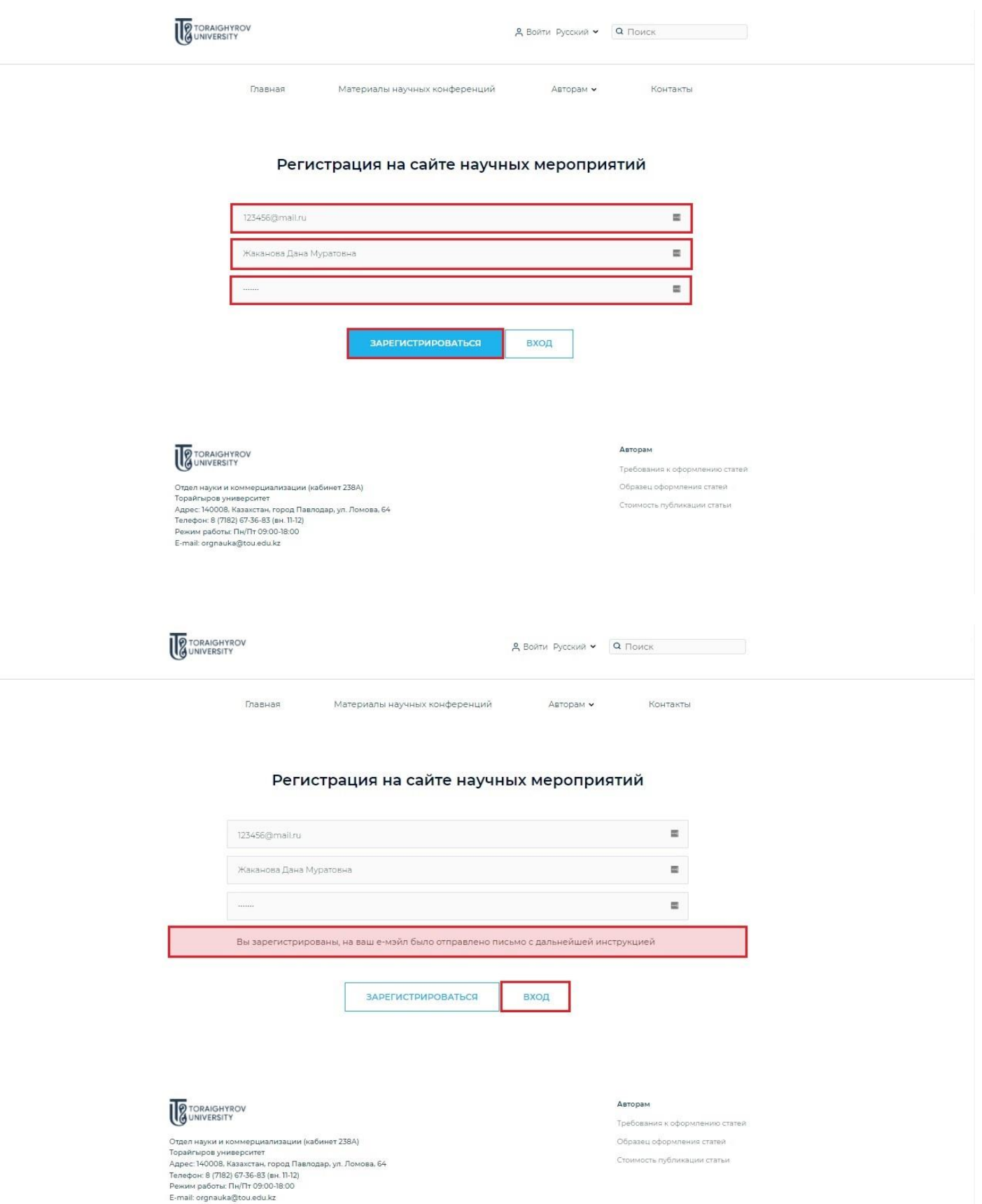

2. Войдите в свой профиль, используя данные, введенные при регистрации («Мой профиль»). В меню **«Авторам»** нажмите **«Подача статьи»**.

**2** TORAIGHYRON

Русский  $\sim$  Q Поиск В мой профиль

Apropau M Главшая Материалы научных конференций KOUTBUTH Требования к оформлению статей Международная научно-практическая ференция Междунаро  $06r$ реренции<br>>в, студентов и<br>э чтения» конференция «XIII Торайгыровские чтения» молодых уч оформления статей ШКОЛЬНИКОЕ Приглашаем ученых, преподавателей, Приглашаем Стоимость<br>публикации статьи учителей школ, докторантов, магистрантов и ателей, учителей ш гистрантов. студентов принять участие в студентов и Полача статьи 10 11 классы (в Международной научно-практической COARTODCTR A RCAX KTO конференции «XIII Торайгыровские чтения» занимается научными исследованиями принять участие в 29 октября 2021 года Международной научной конференции По итогам конференции будет молодых ученых, магистрантов, студентов и опубликован сборник научных статей. школьников «XXI Сатпаевские чтения» Сборник будет представлен в электронном Внимание! Пленарное заседание формате (PDF), участникам конференции конференции состоится будут выданы сертификаты, а для участников пленарного заседания - благодарственные 12 апреля 2021 года в 11:00 часов (программа) письма Подключиться к конференции Zoom В пленарном заседании конференции примут https://zoom.us/j/95345052475? участие выдающиеся ученые Республики pwd=eDd3bzM4bVprdnVWMXI2UmtPTUNtUT09 Казахстан (д.и.н., профессор Кабульдинов З. Е., Идентификатор конференции: 953 4505 2475 д.и.н., профессор Козодой В. И., д.мед.н., профессор, академик НАН РК Муминов Т. А., Код доступа: 181886 д.фил.н., профессор Кажыбек Е. З.), наряду с Посмотреть видео-трансляцию: зарубежными учеными, внесшими https://youtu.be/KxzFovd1n3c неоценимый вклад в мировую науку (д.п.н., профессор Софийского университета имени Конференция пройдет в режиме онлайн. По святого Климента Охридского (Болгария) итогам конференции будет опубликован сборник статей. Сборник будет представлен в Дронзина Т.). электронном формате (PDF), участникам https://sci-conf.tou.edu.kz/postArticle.php?lang=rus n Brononouse vouhonousse UAO

> **TORAIGHYROV д** Мой профиль Русский **• Q** Поиск

> > Материалы цаучцых коцферецций

Главцая

## Подача статьи

ARTODAM V

Контакты

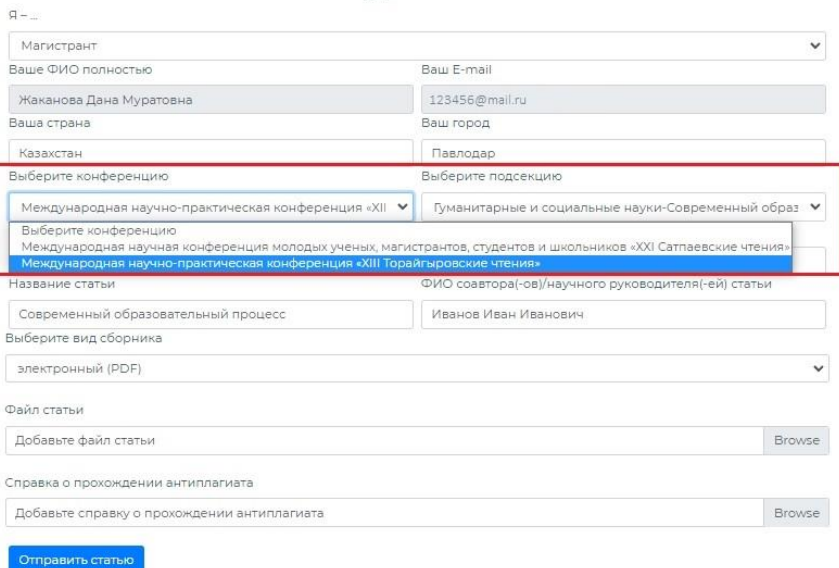

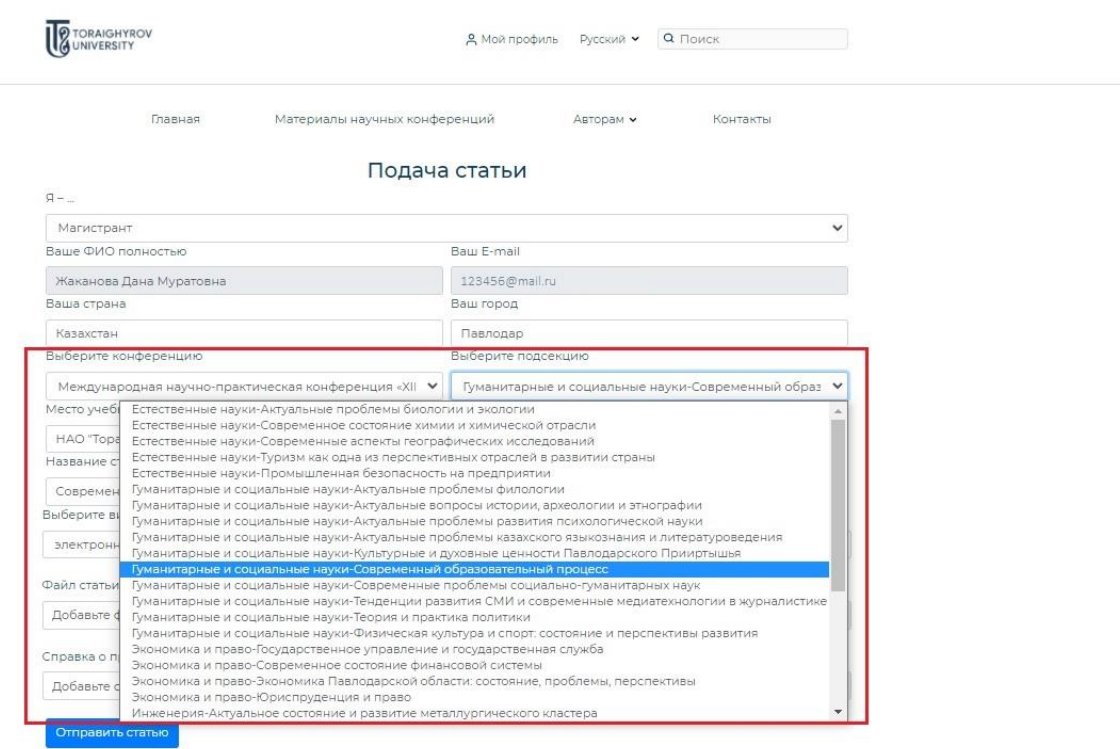

Внимательно заполните все поля, избегая ошибок в названии, убедитесь, что Вы верно выбрали подсекцию, прикрепите файл статьи, справку о прохождении антиплагиата, и нажмите **«Отправить статью»** (подробнее **[Требования к оформлению статей](https://sci-conf.tou.edu.kz/article_rules.php?lang=rus)**, **[Образец](https://sci-conf.tou.edu.kz/article_examples/%D0%9E%D0%B1%D1%80%D0%B0%D0%B7%D0%B5%D1%86%20%D0%BE%D1%84%D0%BE%D1%80%D0%BC%D0%BB%D0%B5%D0%BD%D0%B8%D1%8F%20%D1%81%D1%82%D0%B0%D1%82%D1%8C%D0%B8%20%D1%80%D1%83%D1%81.docx)  [оформления статей](https://sci-conf.tou.edu.kz/article_examples/%D0%9E%D0%B1%D1%80%D0%B0%D0%B7%D0%B5%D1%86%20%D0%BE%D1%84%D0%BE%D1%80%D0%BC%D0%BB%D0%B5%D0%BD%D0%B8%D1%8F%20%D1%81%D1%82%D0%B0%D1%82%D1%8C%D0%B8%20%D1%80%D1%83%D1%81.docx)**).

**Внимание!** Ваша статья была принята на рассмотрение ответственным секретарём секции. Ожидайте ответа от ответственного секретаря о статусе Вашей статьи!

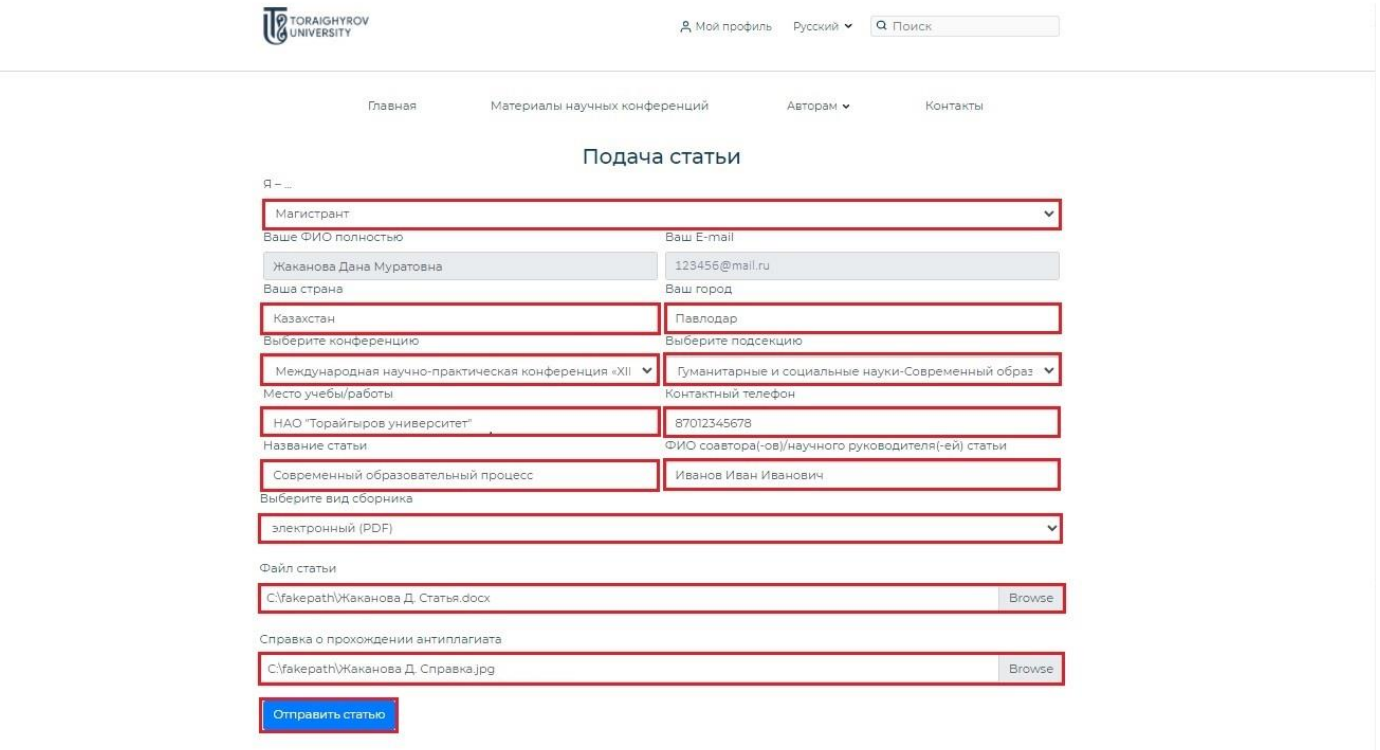

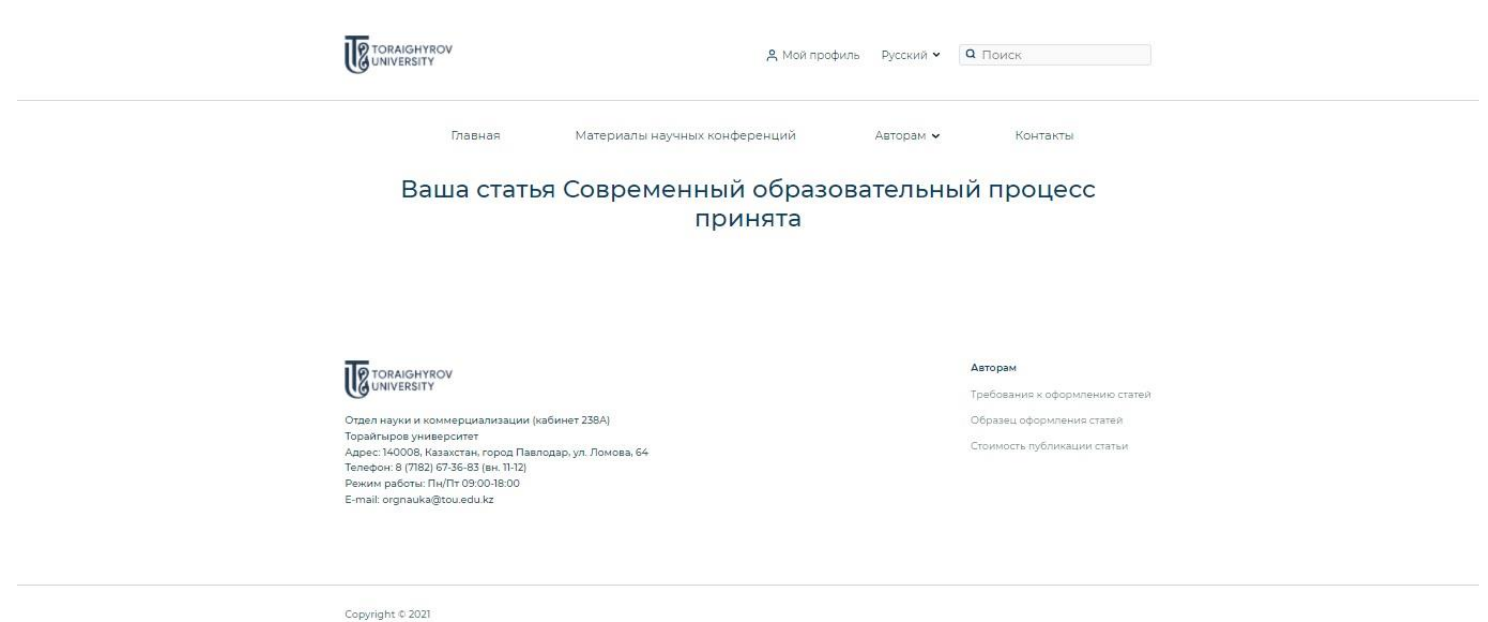

3. В личном кабинете Вы можете отслеживать статус Вашей статьи (**«На рассмотрении», «Принято», «Не принято»**). Уведомления также будут приходить на Ваш e-mail, через который Вы регистрировались на сайте. Если у ответственного секретаря есть замечания к Вашей статье, Вам необходимо заново отправить статью с исправлениями – войдите в свой личный кабинет **(«Мой профиль»)**, в строке с отправленной Вами статьей нажмите кнопку **«Отправить повторно»**.

**Внимание!** В случае наличии замечаний к Вашей статье у секретаря подавать статью заново, т.е. заново заполнять заявку с указанием авторов, названия статьи и выбором секции не нужно! Просто отправьте исправленную статью повторно.

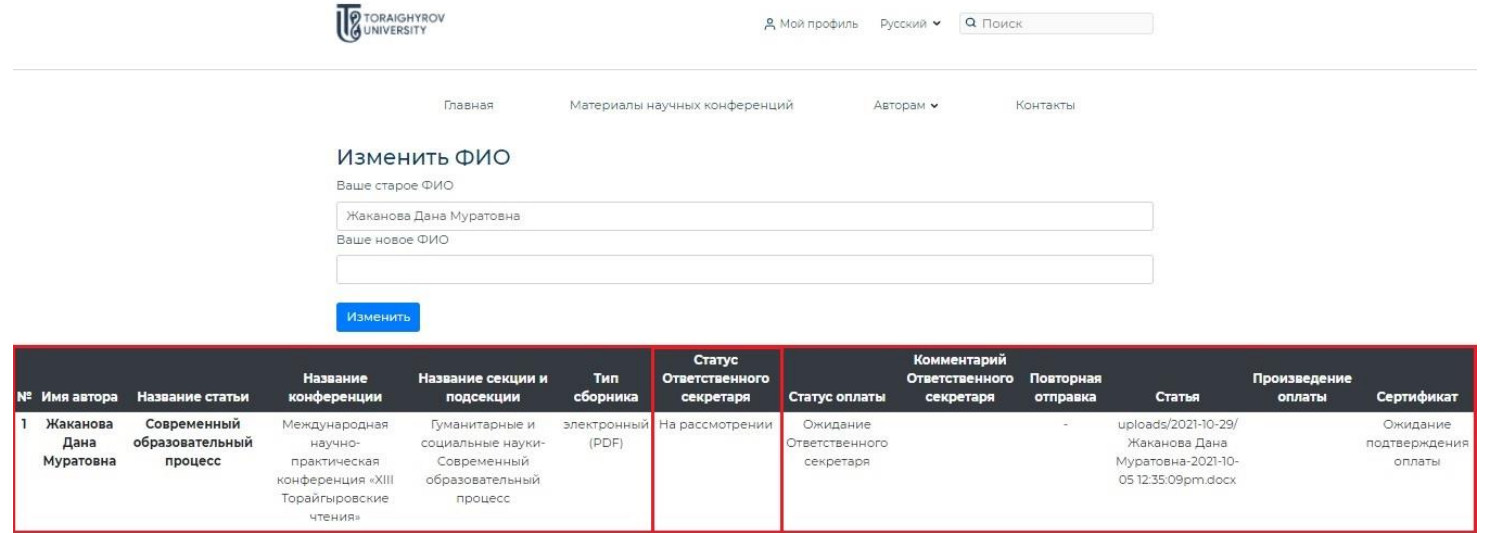

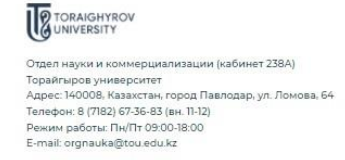

## Авторам

Требования к оформлению статей Образец оформления статей Стоимость сибоинации статьи

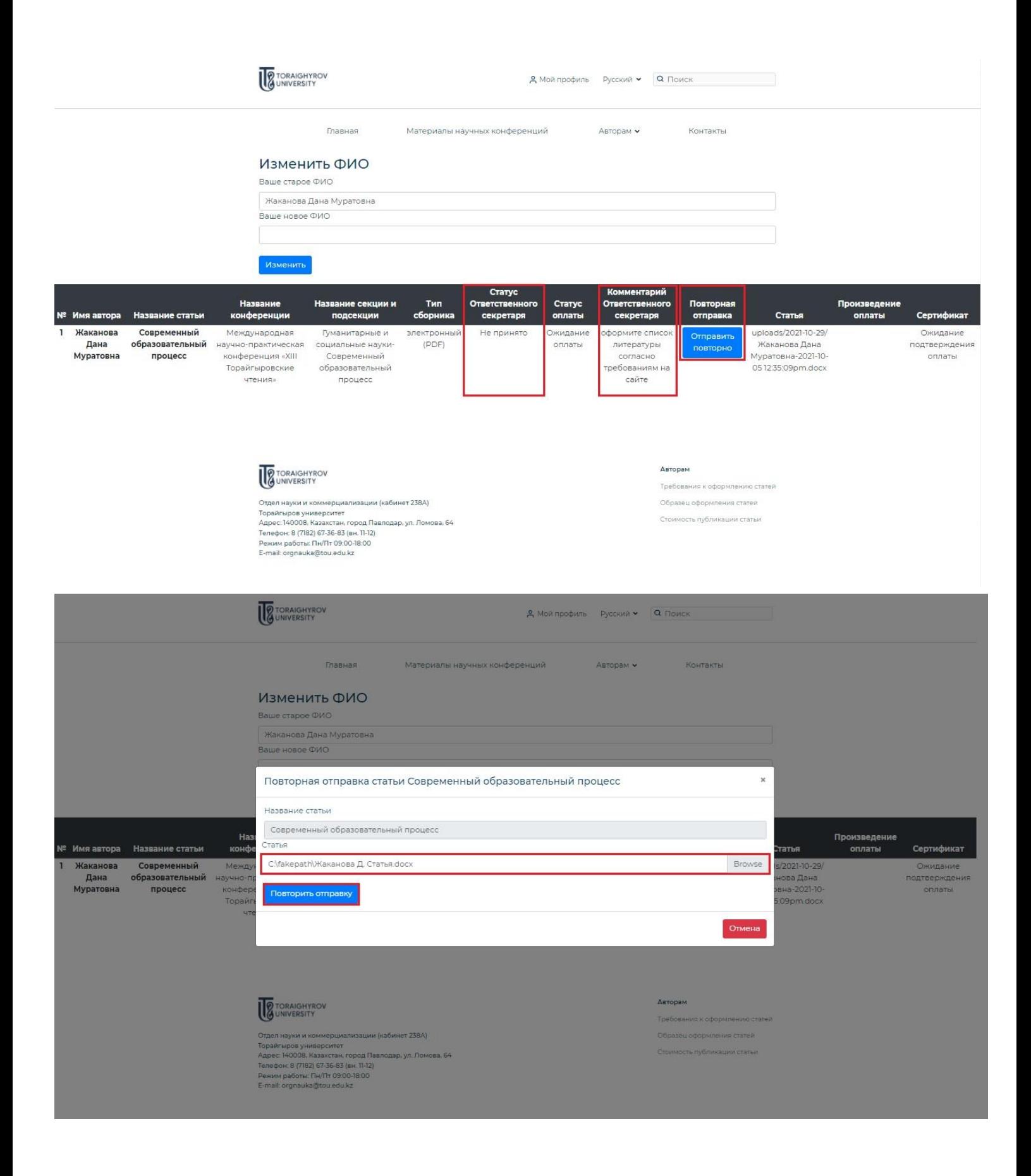

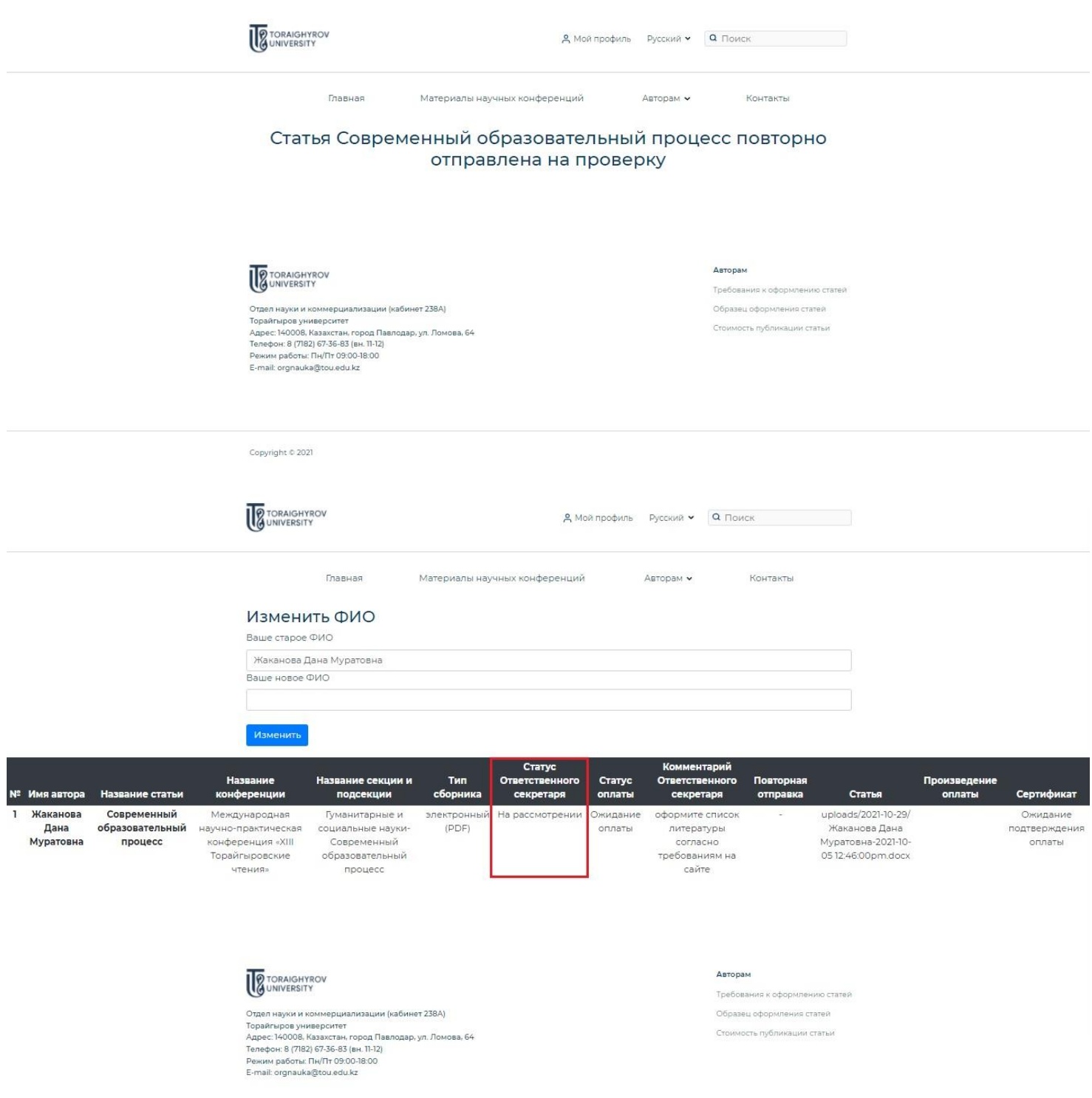

4. После того, как Вашей статье присвоен статус **«Принято»**, Вы можете произвести оплату за статью (подробнее **[Стоимость публикации статьи](https://sci-conf.tou.edu.kz/price.php?lang=rus)**). Войдите в свой личный кабинет **(«Мой профиль»)**, нажмите кнопку **«Произвести оплату»** и прикрепите файл квитанции. Если к Вашей квитанции есть замечания, Вы можете отправить ее заново – войдите в свой личный кабинет **(«Мой профиль»)**, нажмите кнопку **«Отправить повторно»**.

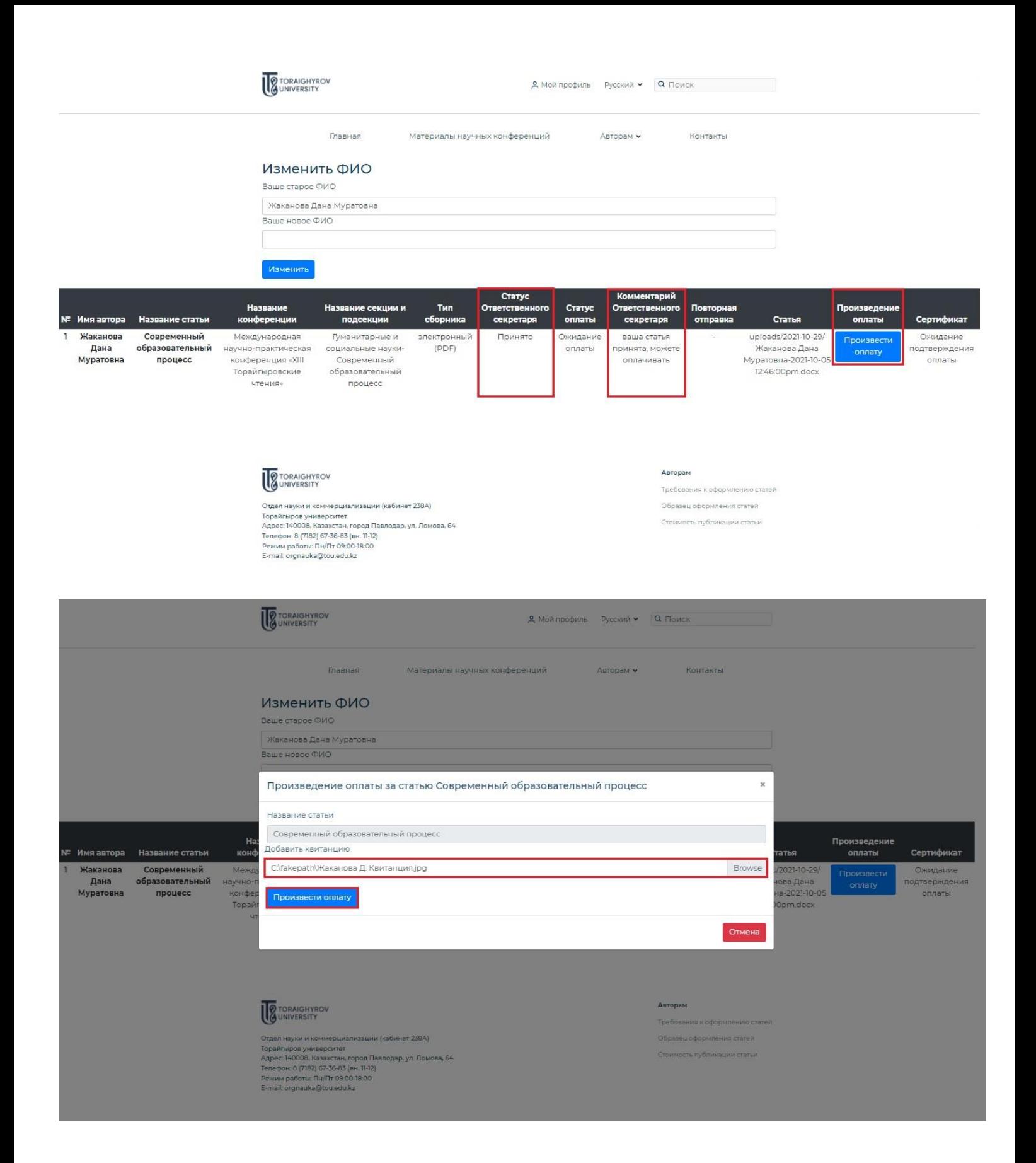

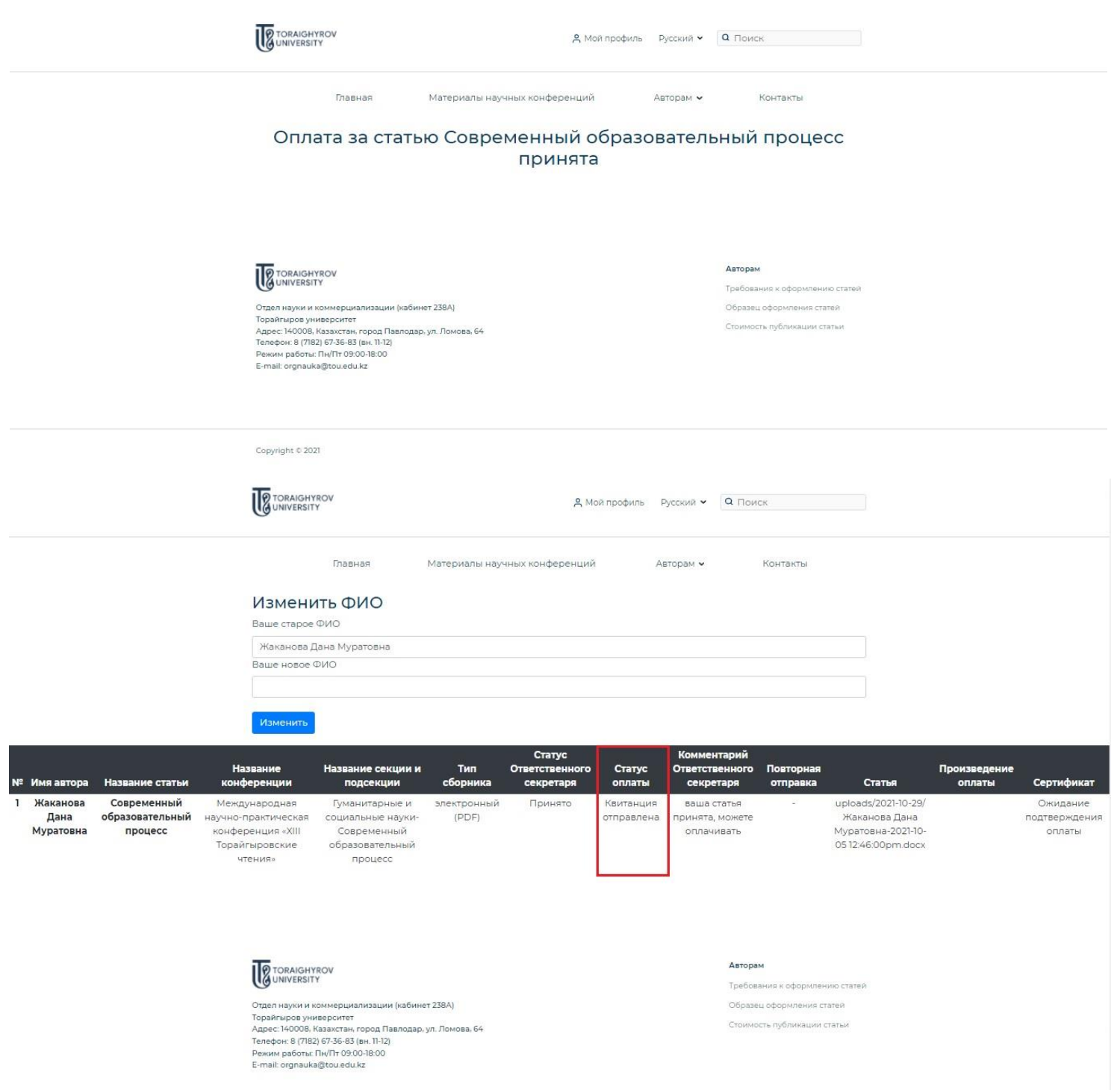

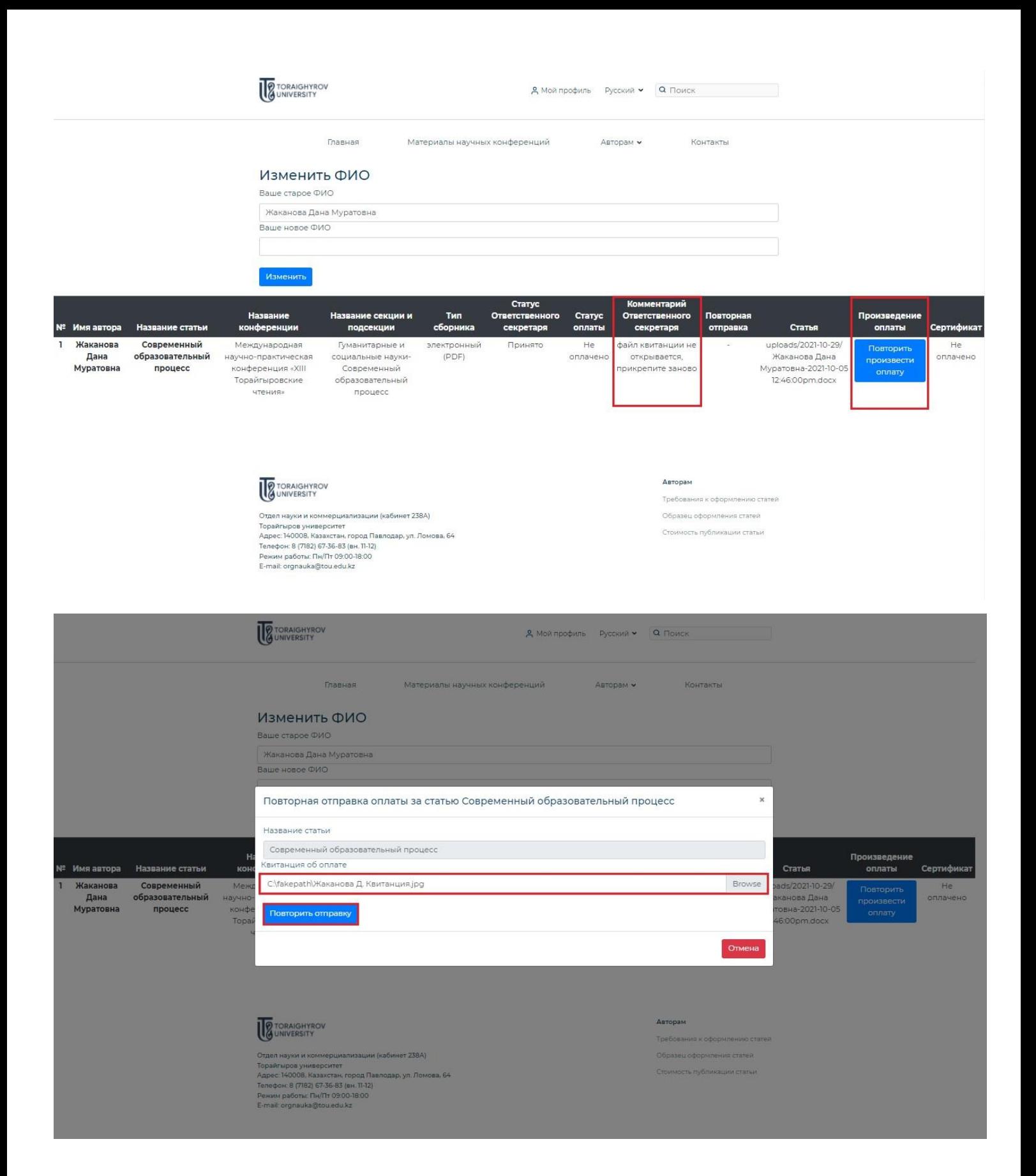

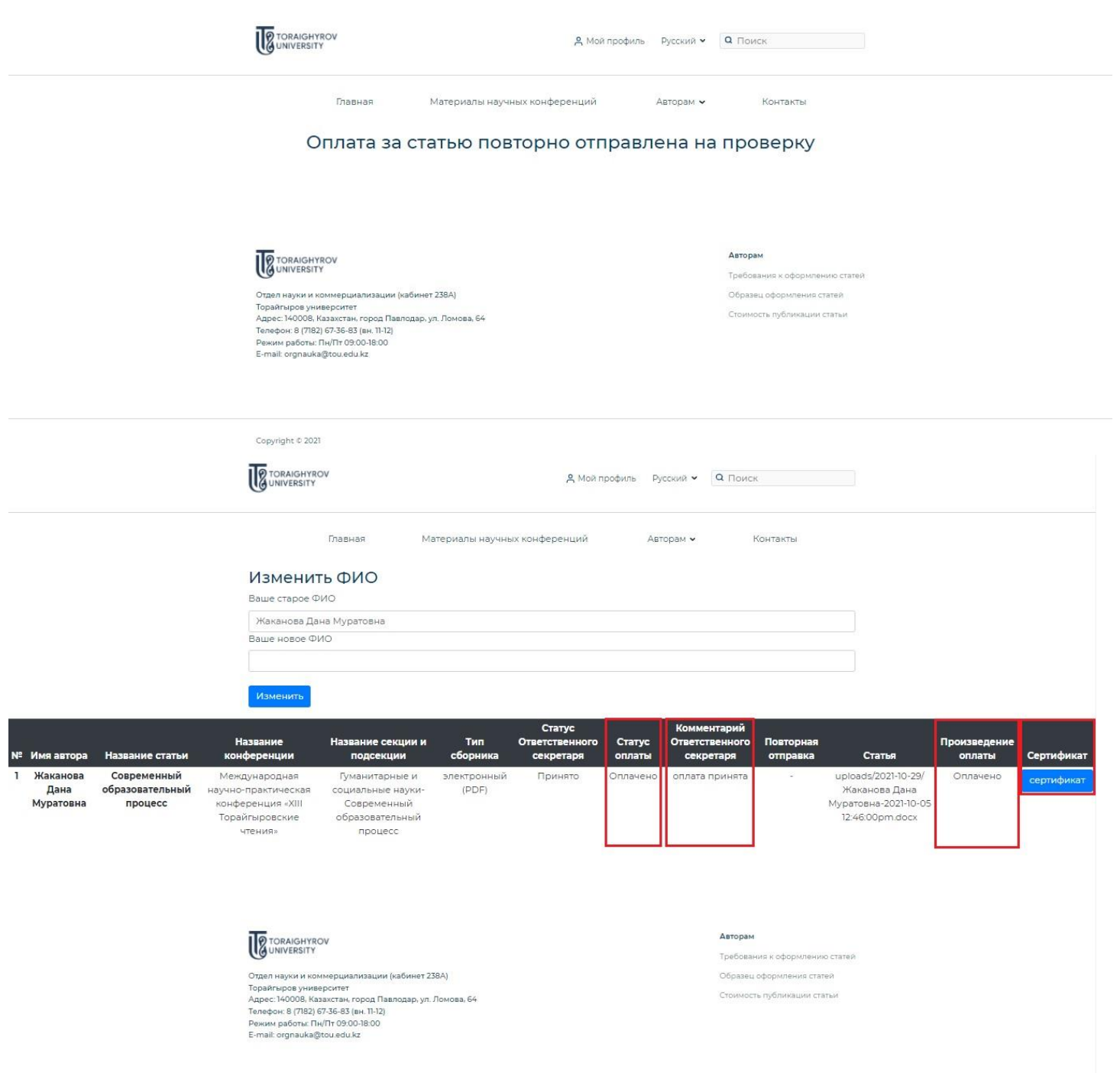

**Внимание!** Оплата производится только после того, как Вашу статью одобрит для публикации ответственный секретарь! В случае, если Вам будет отказано в публикации Вашей статьи, Ваши средства будут возвращены.

Для того, чтобы оформить возврат средств, Вам потребуется выслать на электронный адрес **[orgnauka@tou.edu.kz](mailto:orgnauka@tou.edu.kz)** следующие документы:

- заявление на имя Заместителя Председателя Правления по научной работе и международному сотрудничеству Ержанова Н. Т. о возврате средств;

- скан удостоверения личности;
- квитанция о произведённой оплате за статью;

- справка о наличии 20-значного банковского счёта, на который будет осуществлён возврат средств в течение 30 рабочих дней.

5. После того, как ответственный секретарь одобрит оплату Вашей статьи, в Вашем личном кабинете **(«Мой профиль»)** будет автоматически сгенерирован сертификат об участии, со всеми указанными при подаче статьи авторами (включая соавторов).

**Внимание!** Во избежание последующих недоразумений, пожалуйста, убедитесь, что Вы ввели ФИО всех соавторов правильно и без ошибок! Сертификаты генерируются автоматически на основании введённой Вами информации на сайте!